## Forza Mo License 32bit Software Zip Nulled

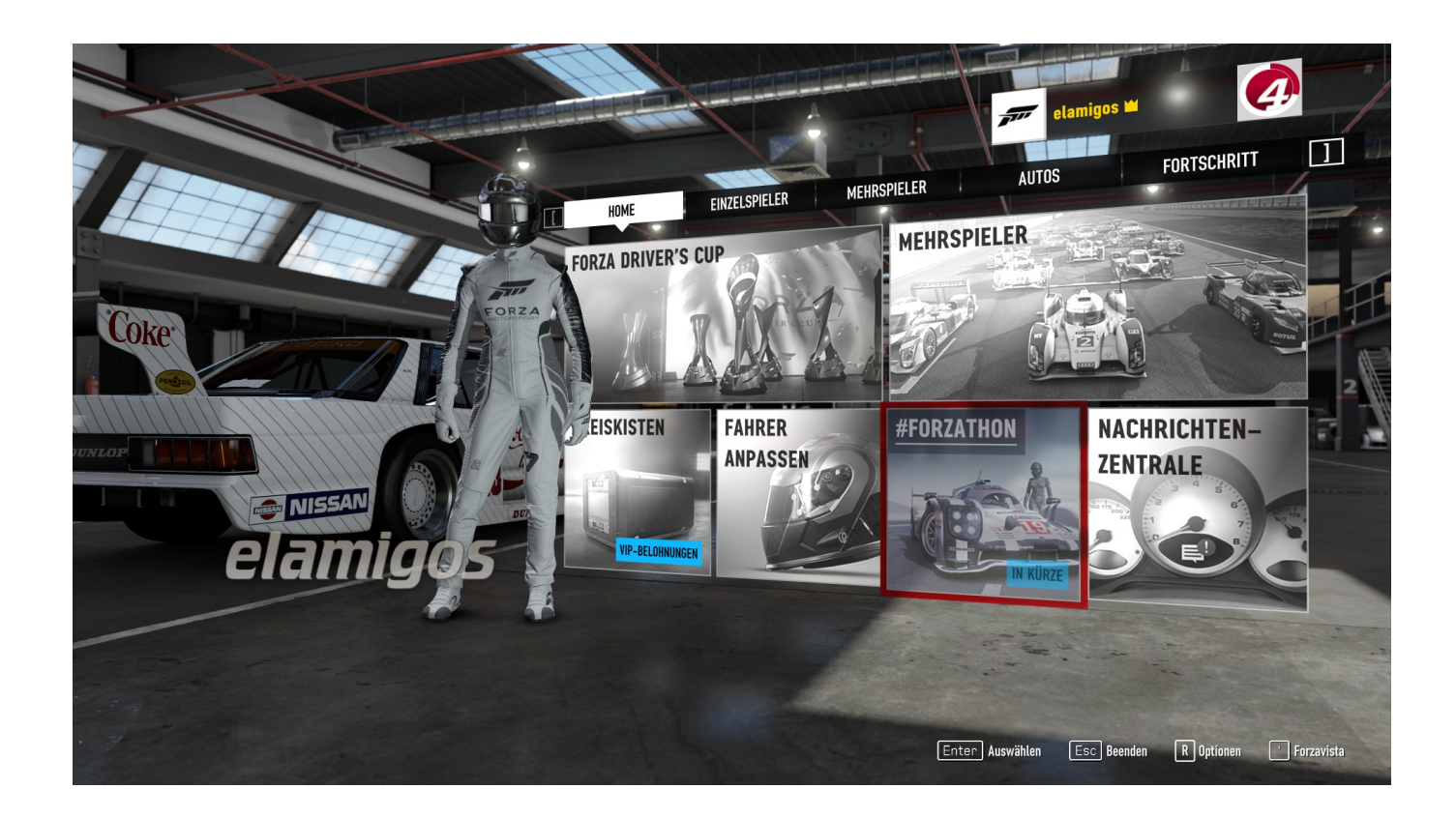

**DOWNLOAD:** <https://tinurli.com/2ioggr>

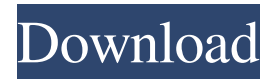

 exe is provided (v1.130.1736.2). This was the 1.13 update which included some fixes to the multiplayer mode. The .exe doesn't have a [Steam Overlay] option (v1.130.1736.2). At the end of the game you will get a Steam Overlay option, but for some reason the overlay will not work for this game. (I tried changing to a different resolution, but no difference). Start the game through Steam (v1.130.1736.2). Press the Windows button and select "Run game". \*Important\* Make sure your computer is connected to the internet when installing the game. Otherwise the game may fail to connect to Steam. Instructions: Press the windows button and select "Escape" to exit from the game  $(v1.130.1736.2)$ . When you close the game, there will be a notification on Steam that says the game has been successfully installed and you can now launch it (v1.130.1736.2). Open Steam and go to the "Games" menu (v1.130.1736.2) . Right-click on the game icon and select "Properties". Click on the "Local Files" tab (v1.130.1736.2). If your game is installed in Program Files, the Steam files will be found in: C:\Program Files (x86)\Steam\steamapps\common\Square Enix Collective\Fire Emblem Echoes: Shadows of Valentia (v1.130.1736.2). If your game is installed in another folder, then find the folder and browse to it. In the text file, you will find information about the game, including a new launcher exe file (e.g. C:\Program Files (x86)\Steam\steamapps\common\Square Enix Collective\Fire Emblem Echoes: Shadows of Valentia v1.130.1736.2\e1fxs.exe), the install folder and a [Steam Overlay] option to launch the game and launch the game through Steam (v1.130.1736.2). Leave all the fields blank and click the "OK" button. The game is now installed and ready to play (v1.130.1736.2). You can now start the game by 82157476af

> [excel failed to launch in safe mode](http://graneler.yolasite.com/resources/excel-failed-to-launch-in-safe-mode.pdf) [Abyss Web Server X2 2.6 Registration Key Serial Key Keygen](http://clinpayli.yolasite.com/resources/Abyss-Web-Server-X2-26-Registration-Key-Serial-Key-Keygen.pdf) [HP Scanner Grlyb 0209 Driver](http://funcdandi.yolasite.com/resources/HP-Scanner-Grlyb-0209-Driver.pdf)